## Ich habe eine Aufzeichnung zu einem Kurs gekauft, wie geht es weiter?

Ihnen stehen beim Erwerb von Onlinekursen und deren Aufzeichnungen 2 bezahl Möglichkeiten zur Verfügung.

1. Per Überweisung als auf Rechnung

Wenn Sie auf Rechnung kaufen gewähren wir spätestens nach Zahlungseingang Zugriff auf den Kurs. Sie sehen dann solange im Kurs die Meldung das der Kurs noch nicht freigeschaltet (Not Enrolled) ist. Meistens schalten wir den Kurs aber direkt frei in dem wir den Kurs in unserem Shop auf Bearbeiten stellen. Beim späteren Prüfen des Geldeingangs stellen wir den Kurs im Shop auf Abgeschlossen um. Sie erhalten dann auch eine E-Mail.

Bitte nehmen Sie zur Kenntnis, dass wir nicht verpflichtet sind den Kurs vor Zahlungseingang freizuschalten. Das ist lediglich ein freiwilliger Service unsere Seitz.

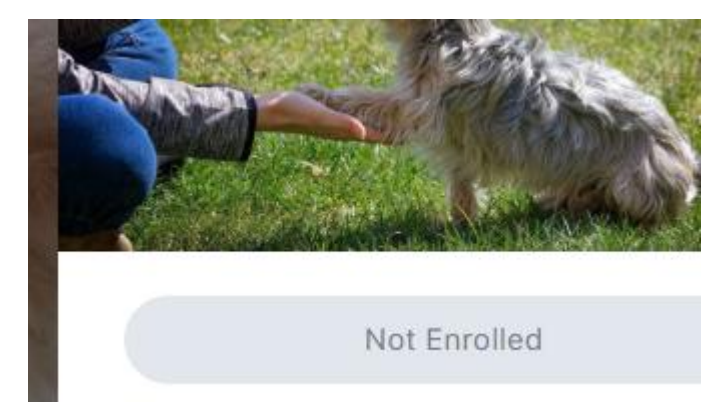

2. Per PayPal

Wenn Sie mit PayPal bezahlen, wir Ihnen der Kurs in der Regel automatisch sofort vom System aus freigeschaltet. Das heißt Sie können mehr oderweniger direkt mit dem Kurs beginnen. Sollten Sie den Kurs auf Rechnung kaufen und dann mit PayPal bezahlen läuft im Hintergrund derselbe Prozess ab, wie unter Punkt eins beschrieben. In einigen Fällen kommt es bei der Übertragung der zu Fehlern so dass der Kurs auch nicht sofort freigeschaltet wird. In diesen Fällen kontaktieren Sie uns bitte pe[r Mail](mailto:info@vetwissen.de) oder einem Anruf.

## Nach dem Bezahlen

Sobald der Bezahlvorgang abgeschlossen ist können Sie sich über SignIn

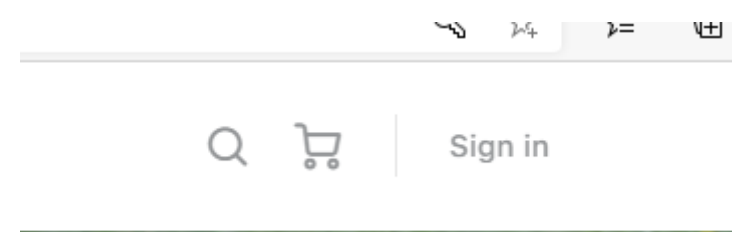

in unserer Plattform einloggen.

Sie werden dann aufgefordert Ihre beim Kauf angegeben Daten einzugeben.

Diese sind Ihr vorname.nachname + dem dazugehörigen Passwort. Sollten Sie es vergessen haben, können Sie es mit Forgot Passwort zurücksetzen. Eine Anleitung dazu finden sie in den [FAQs](https://vetwissen-akademie.de/faq/)

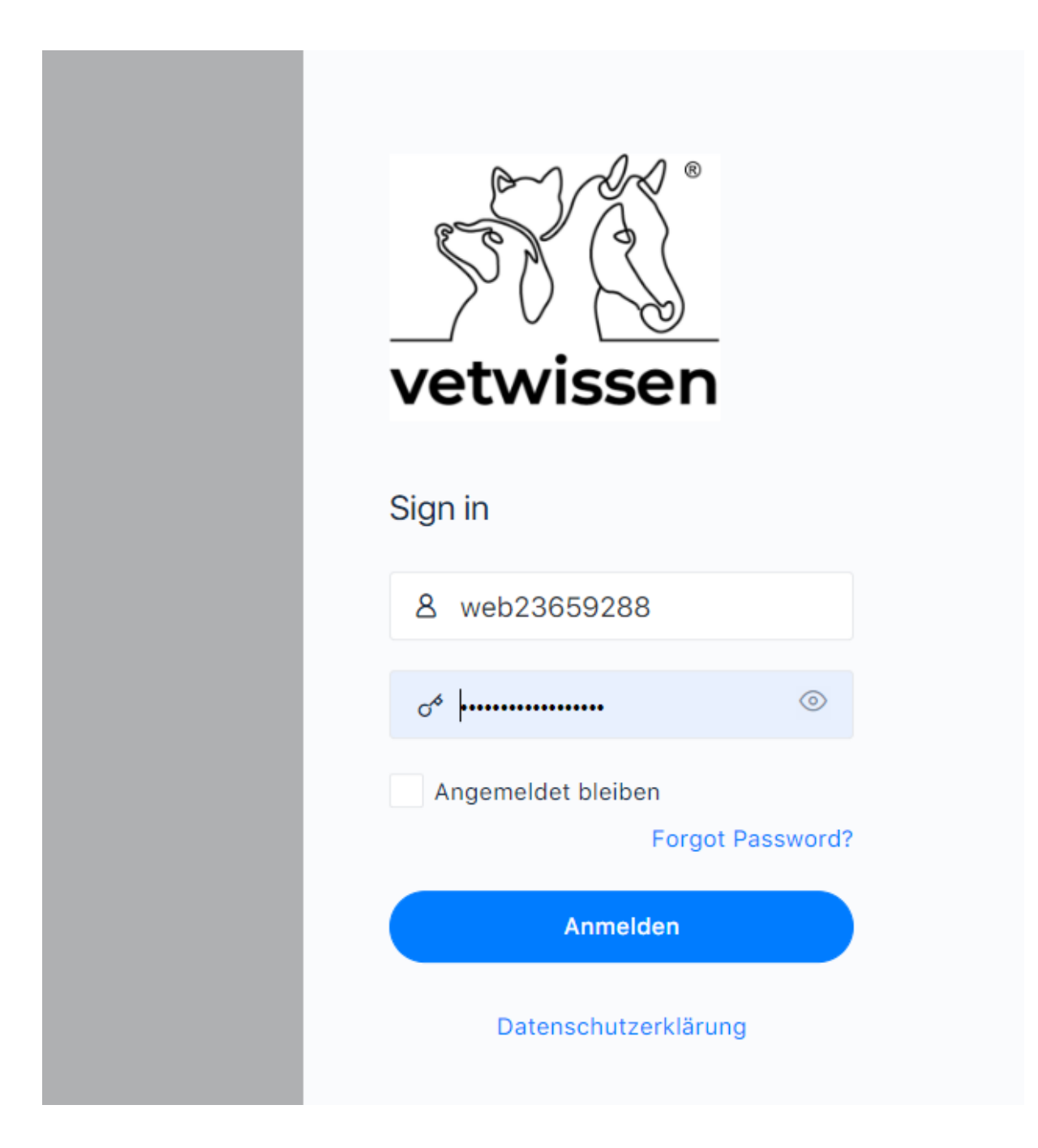

Einmal eingelogged gehen Sie auf meine Kurse

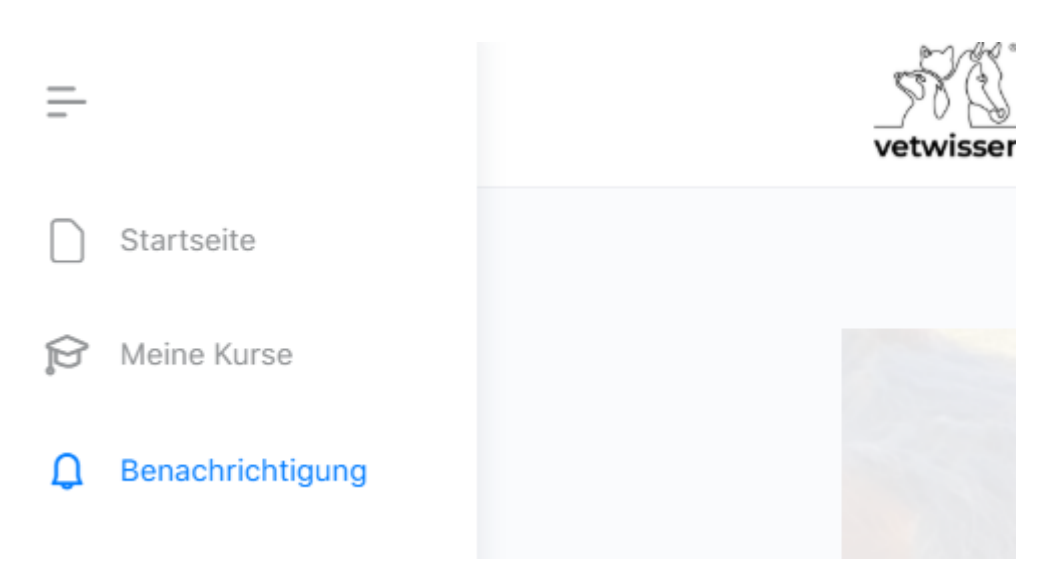

Diese werden Ihnen direkt angezeigt, und durch klicken auf dem jeweiligen Kurs wird dieser geöffnet. Sie finden hier auch den Link zu Ihren Zertifikaten.

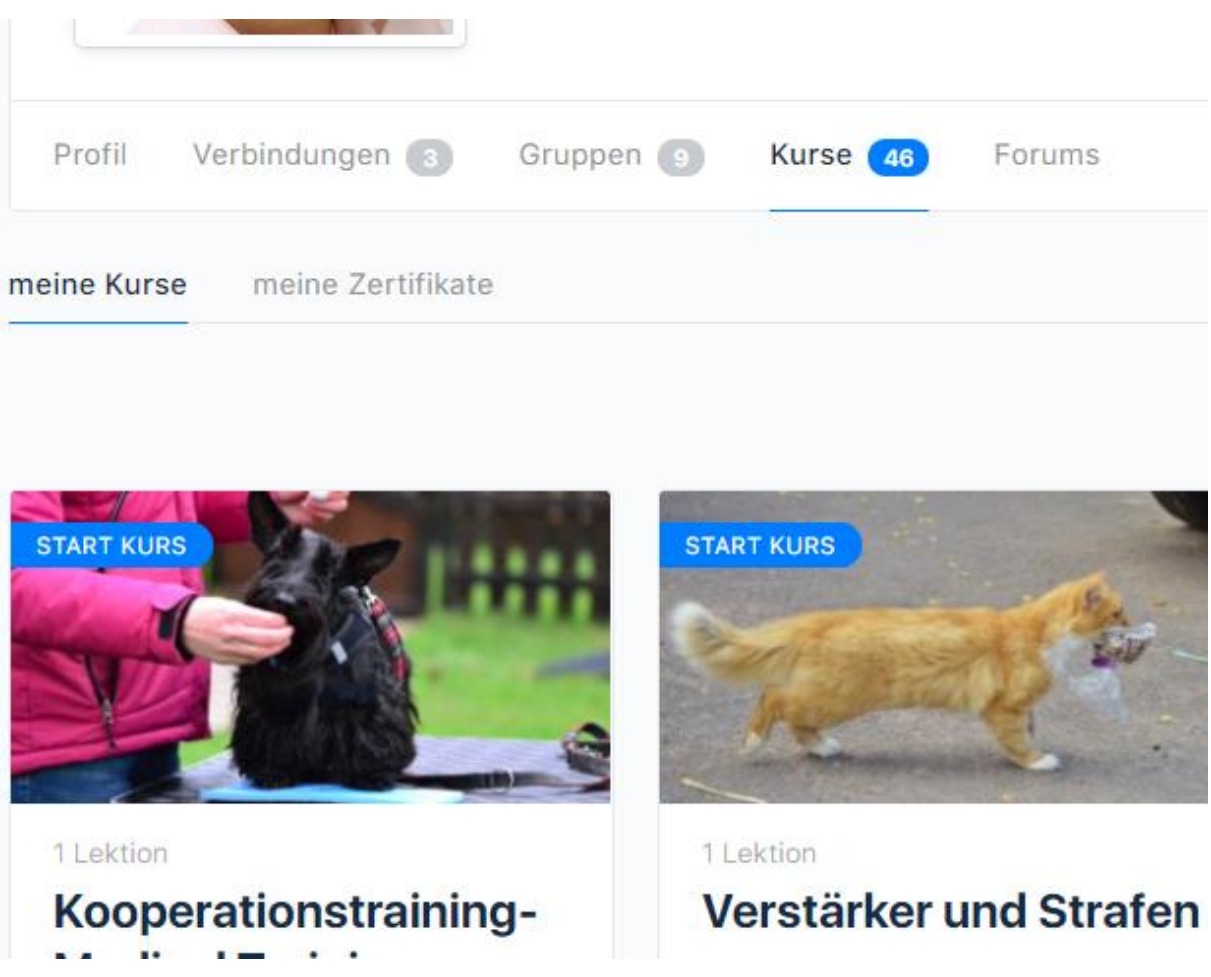

Wenn Sie den Kurs geöffnet haben, sollten Sie den Button Start Kurs benutzen

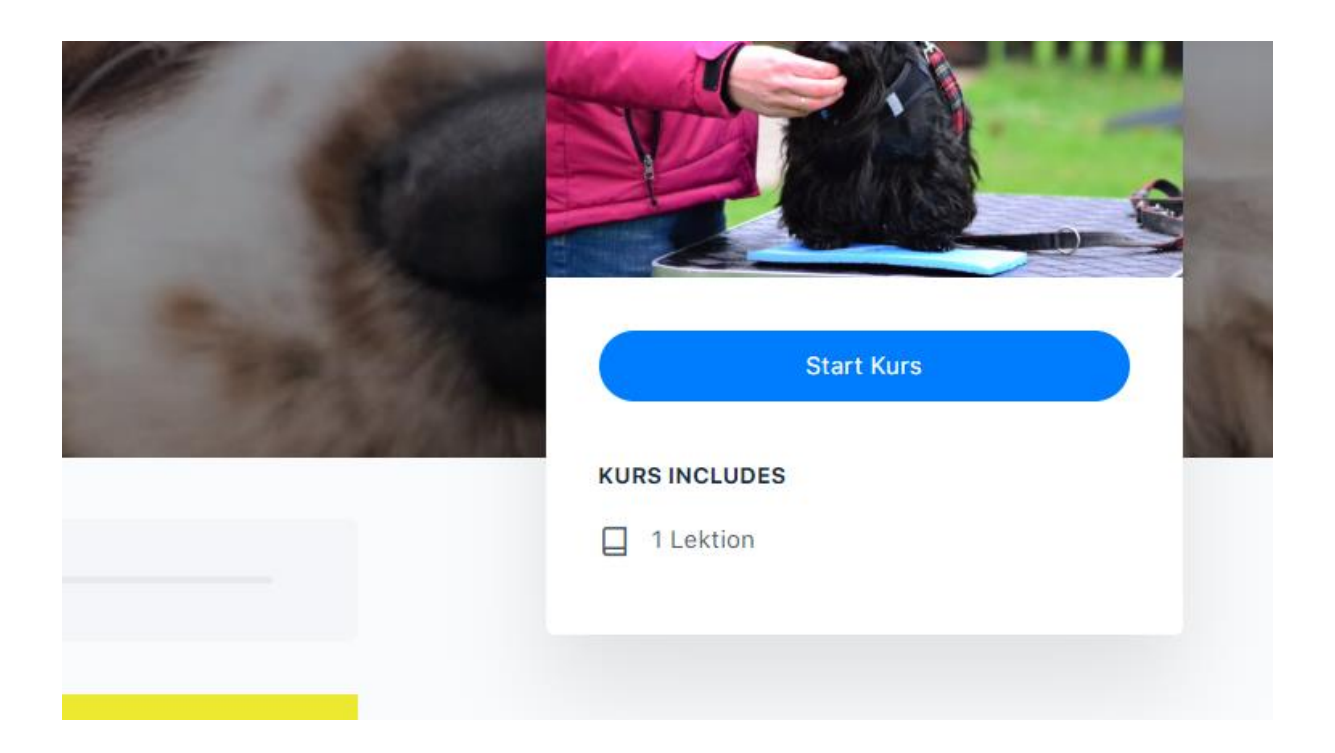

Das System spring direkt zur ersten Lektion. In unseren Kursen sind die ersten beiden Lektionen meist eine Einleitung und die Ablage für die zum Kursgehörigen Unterlagen.

Sie haben dann folgende Ansicht.

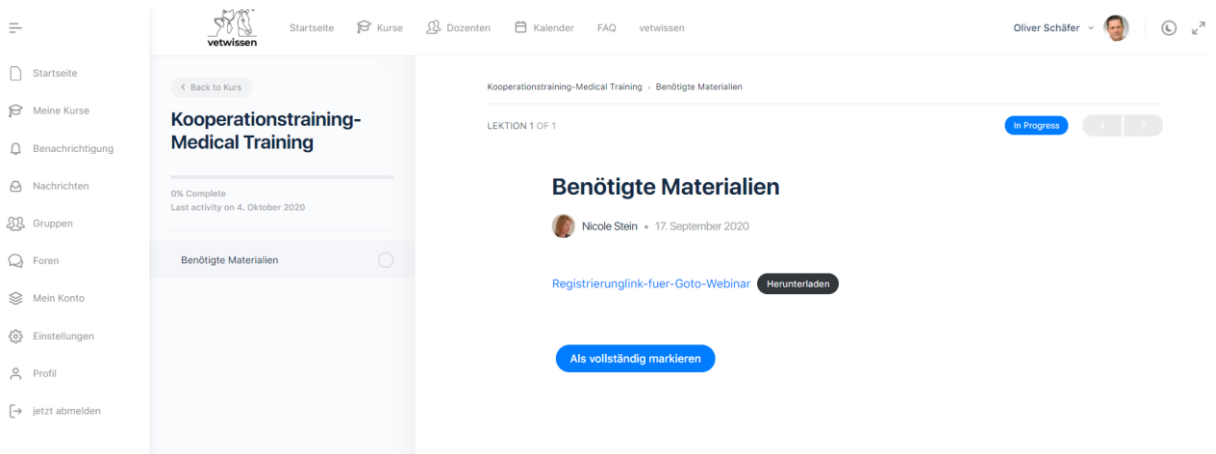

Ab der ersten Video Lektion sehen Sie dann dieselbe Ansicht allerdings mit dem Videoplayer

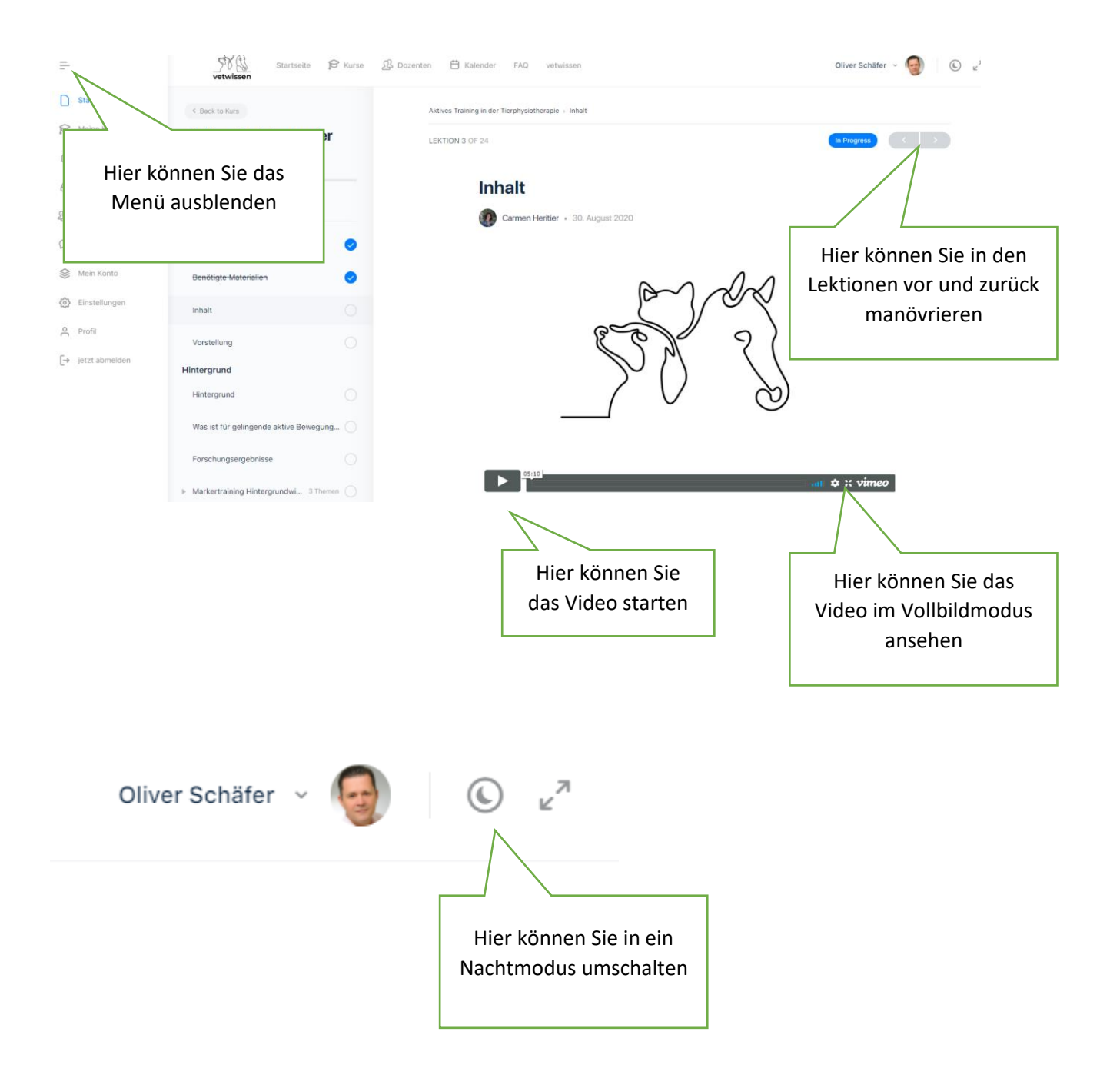

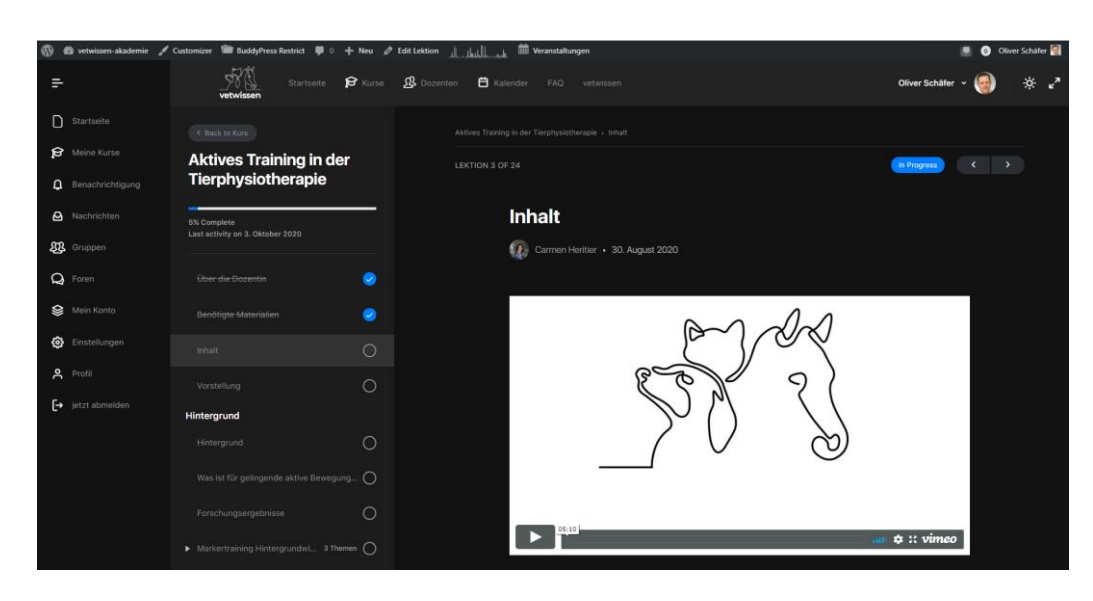

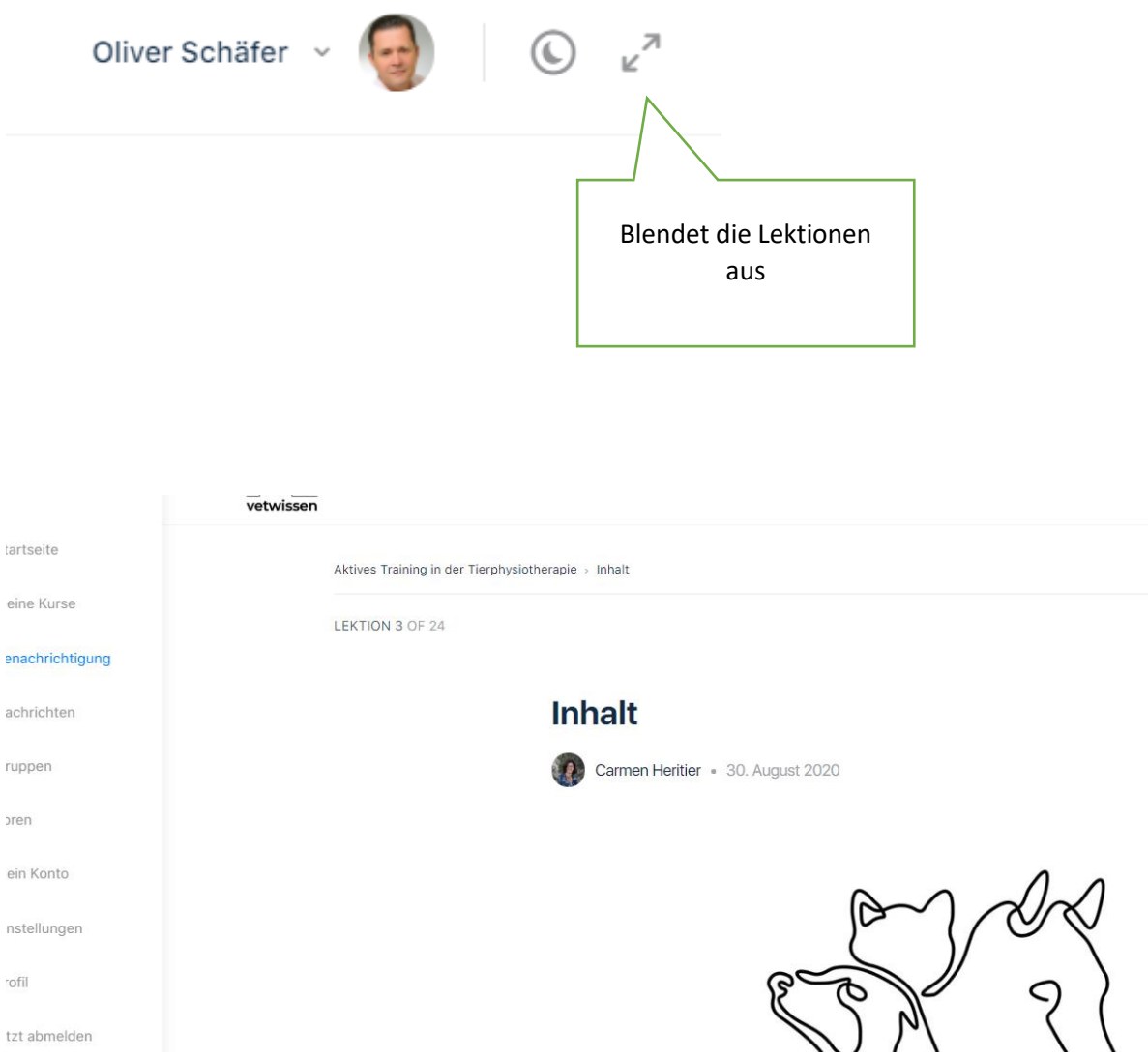

Bitte beenden Sie jede Lektion mit "Als vollständig markieren" das ist wichtig um später ein Zertifikat zu erhalten. Dazu finden Sie aber ein Weiteres Dokument in unsere[n FAQs](https://vetwissen-akademie.de/faq/)

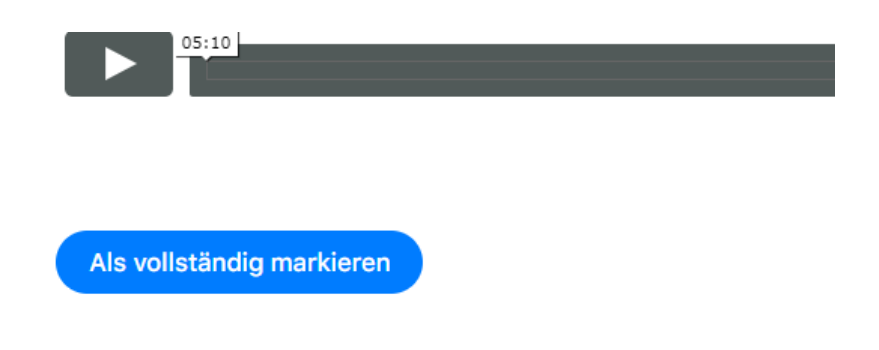